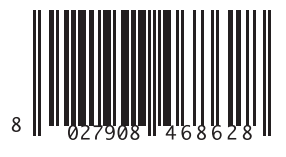

#### ВНЕШНИЙ ПРИЕМНИК

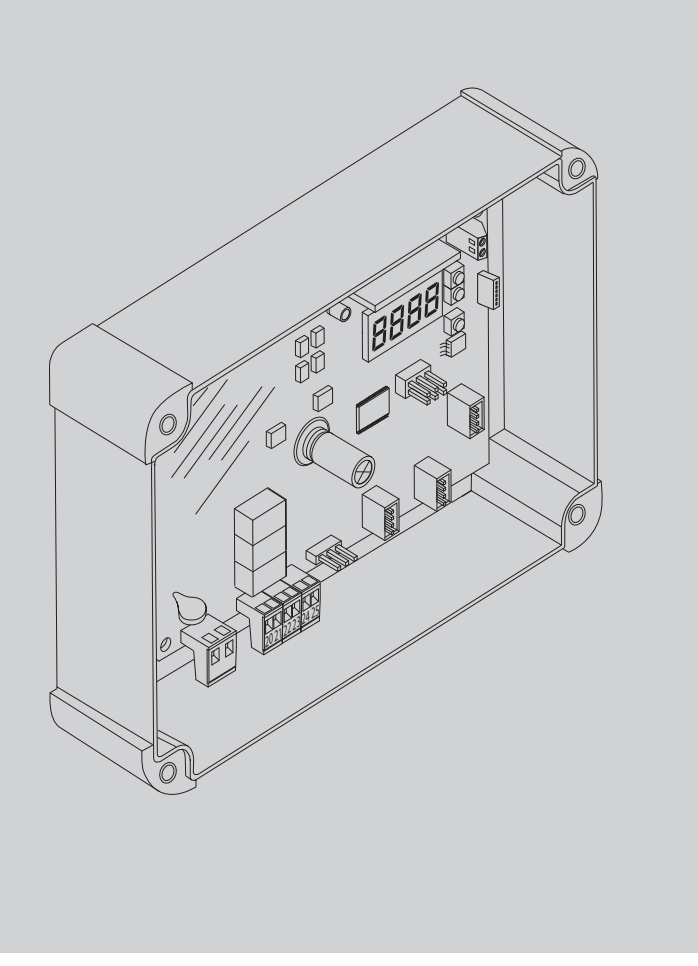

# $\bigcup \bigcup$ LONIX 2E AC U-LINK 230 LONIX UNI AC U-LINK 230 DBRASS 0011 LONIX 2E AC U-LINK 230 LONIX UNI AC U-LINK 230

 $=$  $\sqrt{2}$ 

ЛНСТРУКЦИЯ ПО УСТАНОВКЕ ИНСТРУКЦИЯ ПО УСТАНОВКЕ

# **U-link**

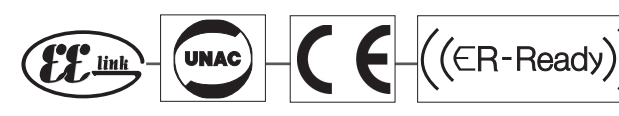

**AZIENDA CON SISTEMA DI GESTIONE INTEGRATO CERTIFICATO DA DNV**  $=$  UNI EN ISO 9001:2008 = **UNI EN ISO 14001:2004** 

Atenção! Ler atentamente as "Instruções " que se encontram no interior! Προσοχή! Διαβάστε με προσοχή τις "Προειδοποιήσεις" στο εσωτερικό! Uwaga! Należy uważnie przeczytać "Ostrzeżenia" w środku!<br>Внимание! Внимательно про

### **БЫСТРЫЙ МОНТАЖ**

D812123 00101\_02

D812123 00101\_02

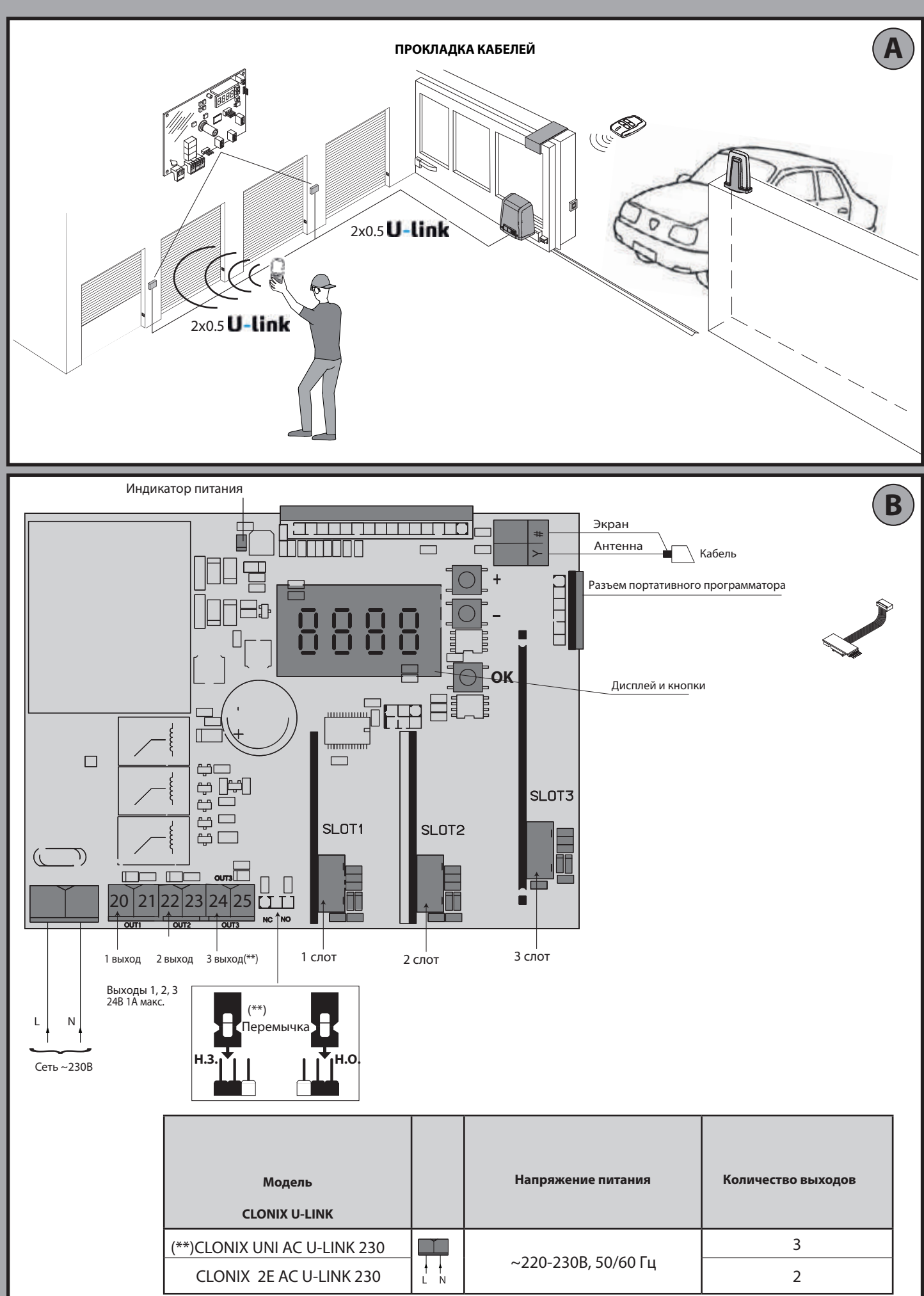

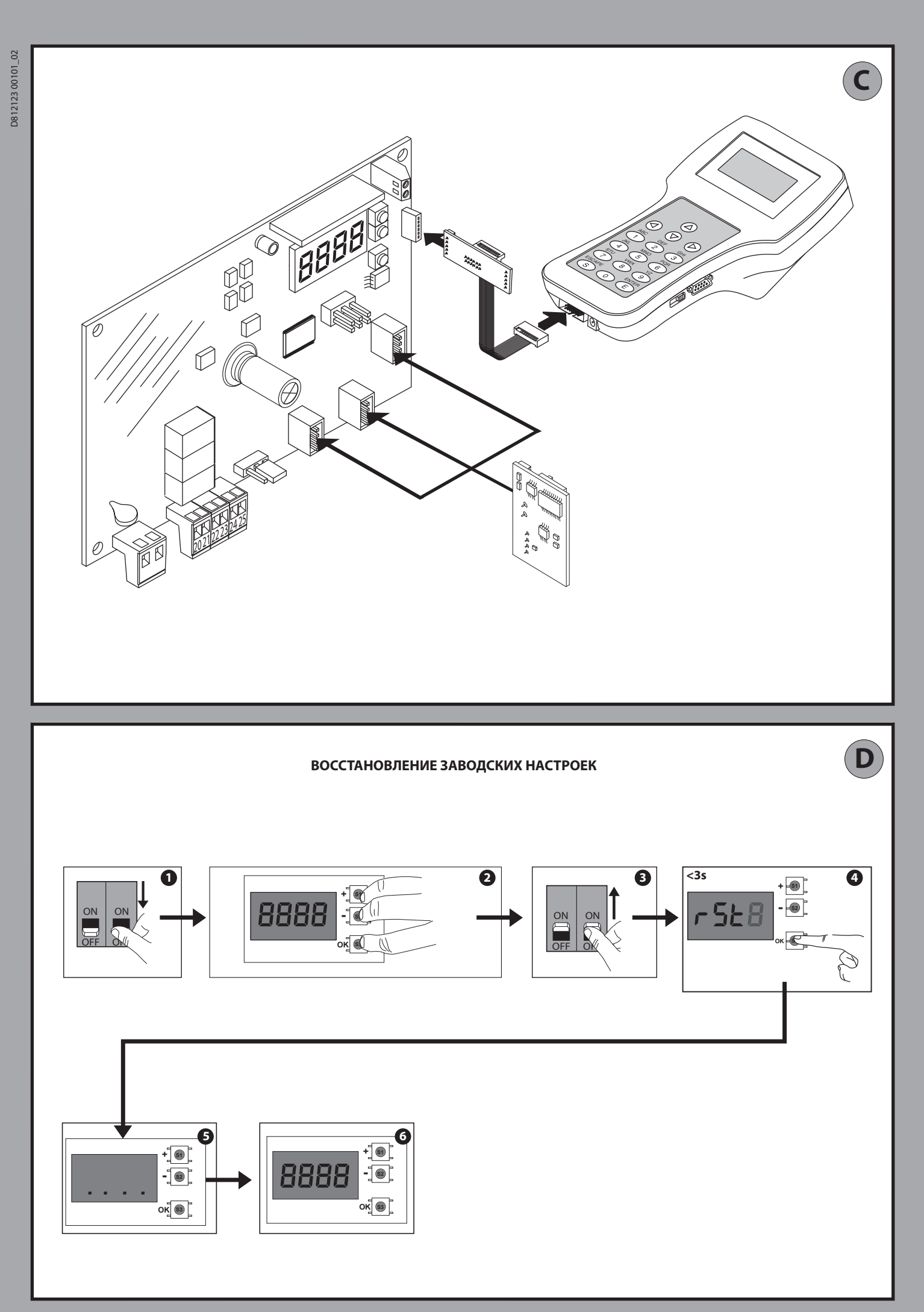

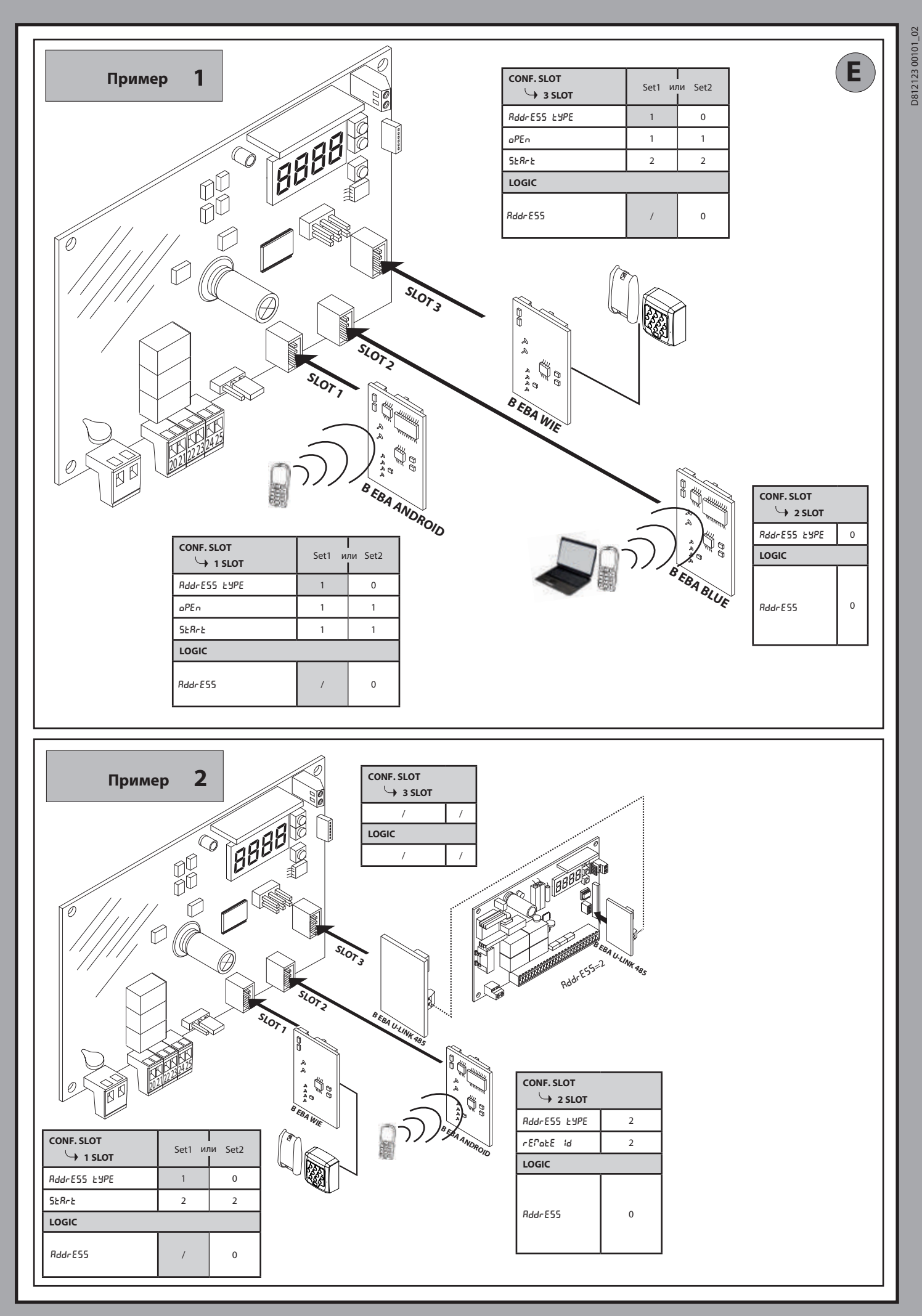

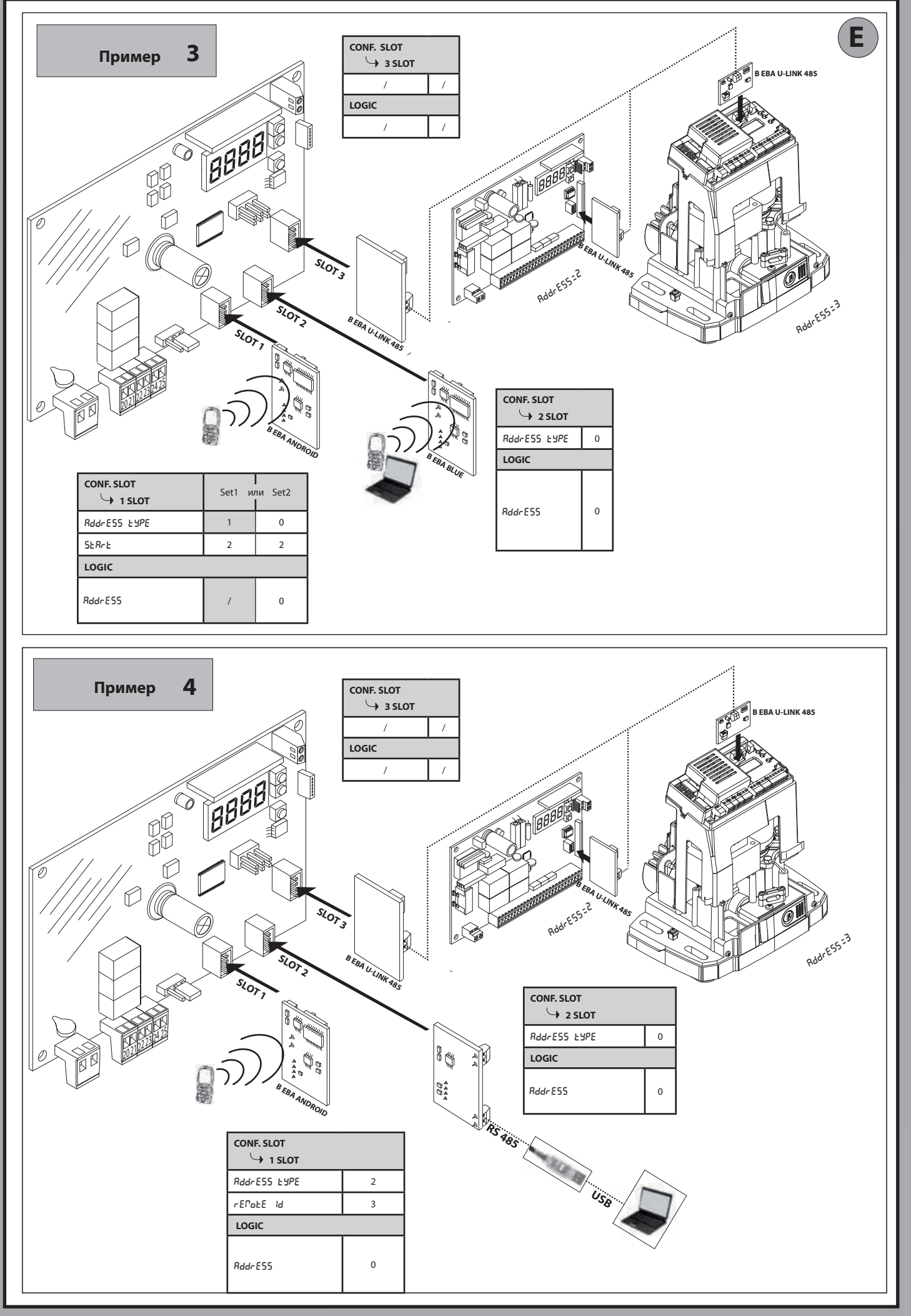

- **ВНИМАНИЕ 1** Для правильного функционирования модулей B Eba Gateway 485 и B Eba BLUE, должно быть задано свойство Address Type в слоте, значение которого равно 0 (пример 1: Слот 2). Для диагностики платы с модулями B Eba Gateway 485 и B Eba Blue можно использовать также программу U-base2. **ВНИМАНИЕ 2** Для правильной работы необходимо, чтобы не было одновременно установлено в Clonix U-Link или в одной и той же сети два модуля этого типа:
	- B EBA GATEWAY 485 B EBA BLUE.

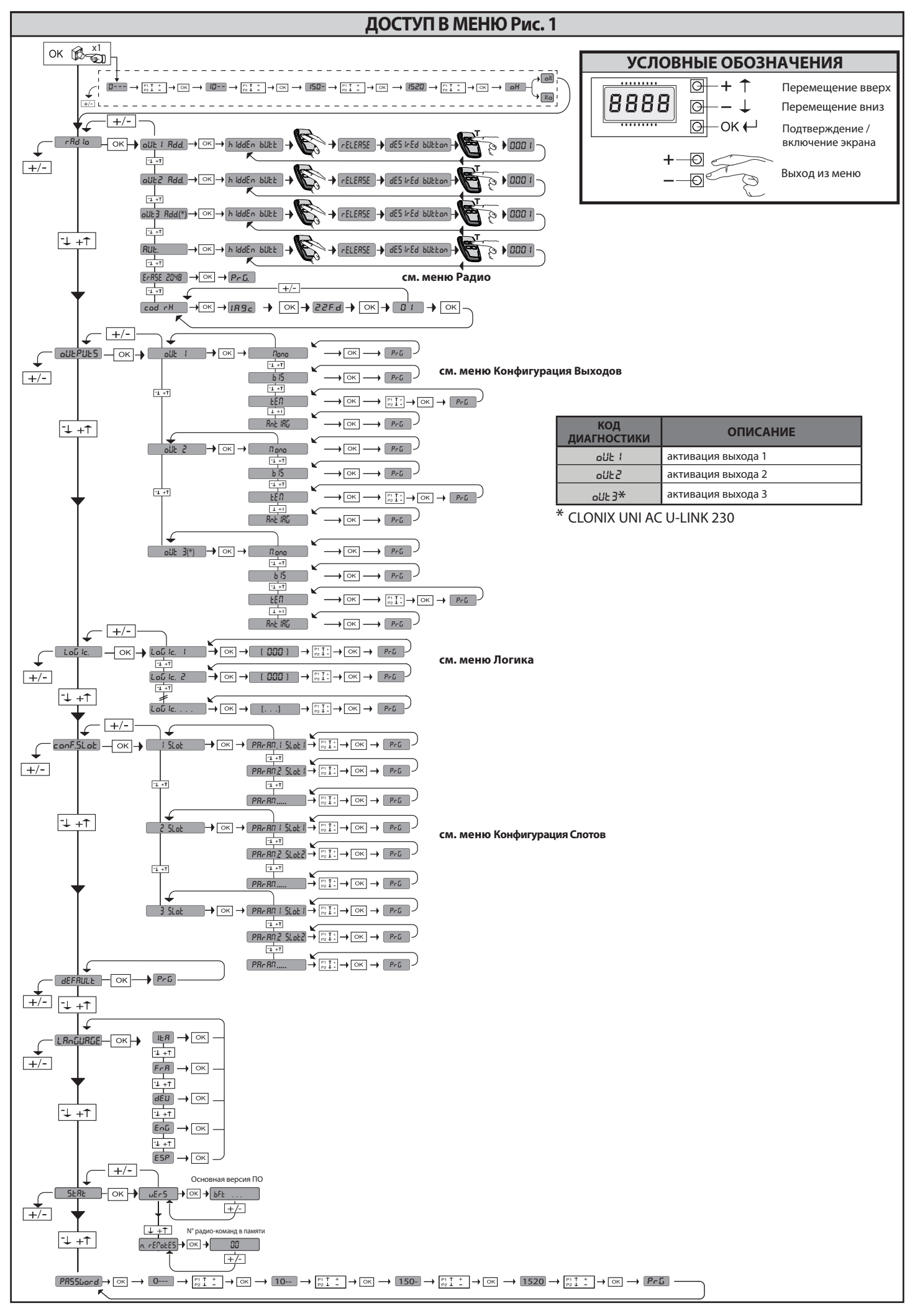

ВНИМАНИЕ! Важные инструкции по технике безопасности. Прочитайте и влимиатина: важные инструкции по технике оезыпально соблюдайте все меры предосторожности и инструкции, сопрово-<br>ждающие изделие, поскольку неправильная установка может причинить вред<br>людям, животным или имуществу. В реком и технического обслуживания. Храните инструкции в папке с технической до-<br>кументацией, чтобы можно было проконсультироваться с ними в будущем.

#### ОБЩИЕ ПРАВИЛА ПО ТЕХНИКЕ БЕЗОПАСНОСТИ

Ощите гимии и с спроектировано и изготовлено исключительно для типа<br>Эксплуатации, указанного в данной документации. Использование изделия не по<br>назначению может причинить ущерб изделию и вызвать опасную ситуацию.<br>-Констру

ствии со следующими европейскими директивами, где они применимы: 2004/108/<br>СЕЕ, 2006/95/СЕЕ, 2006/42/СЕЕ, 89/106/СЕЕ и их последующими изменениями. Что<br>касается стран, не входящих в ЕЭС, то, помимо действующих национальны обеспечения надлежащего уровня техники безопасности, также следует соблюдать вышеуказанные нормы.

-выше указанные пормы.<br>-Компания, изготовившая данное изделие (далее «компания»), снимает с себя всякую ответственность, происходящую в результате использования не по назначению или<br>использования, отличного от того, для которого предназначено изделие и которое указано в настоящем документе, а также в результате несоблюдения надлежащей<br>технической практики при производстве закрывающих конструкций (дверей, ворот

и т.д.), и деформаций, которые могут возникнуть в ходе эксплуатации.<br>-Установка должна осуществлять квалифицированным персоналом (профессиональным установщиком, согласно стандарту EN12635) с соблюдением надлежащей технической практики и действующего законодательства.

надлежащей технической практики и действующего законодательства.<br>-Передустановкой изделия провести все структурные изменения, касающиеся созда-<br>ния границ безопасности и защиты или изоляции всех зон, в которых есть опасно истойчивости.

.<br>Перед началом установки проверьте целостность изделия

- Компания не несет ответственность за несоблюдение надлежащей технической<br>практики при создании и техобслуживании подлежащих моторизации переплетов,

а также за деформации, которые могут произойти при эксплуатации.<br>-Проверить, чтобы заявленный интервал температуры был совместим с местом,

предназначенным для установки автоматического устройства.<br>Предназначенным для установки автоматического устройства.<br>Запрещается устанавливать это изделие во взрывоопасной атмосфере: присутствие - запрещается устанавливать это изделие во взраивославленной составительности.<br>Перед проведением любых работ с оборудованием отключите подачу электро-<br>- Перед проведением любых работ с оборудованием отключите подачу элект

соответствуют показателям распределительной электросети, а также что выше по линии электроустановки имеется дифференциальный выключатель и защита от токовых перегрузок подходящей мощности. Предусмотреть в сети питания автоматики однополюсный магнитно-термический прерыватель 16 А, обеспечивающий полное отсоединение в условиях перенапряжения категории III.

-Проверьте, чтобы́ до сети питания был установлен дифференциальный выключатель с<br>порогом, не превышающим 0,03 А, и с иными характеристиками, предусмотренными

действующим законодательством.<br>- Проверьте, чтобы заземление было сделано правильно: заземлить все металлические части закрывающегося устройства (двери, ворота и т.д.), а также все компоненты<br>оборудования, снабженные заземляющими зажимами.

осорудовании, снавленные заземилошний залишими.<br>-Установку необходимо выполнять с использованием предохранительных и управ-<br>ляющих устройств, соответствующих стандартам EN 12978 и EN12453.

-Сила импульса может быть уменьшена путем использования деформируемых кромок.<br>-В случае, если сила импульса превышает значения, предусмотренные законода тельством, применяйте электрочувствительные или чувствительные к давлению приборы.

приооры.<br>- Используйте все предохранительные устройства (фотоэлементы, чувствительные<br>кромки и т.д.), необходимые для защиты участка от опасности удара, раздавлива-<br>ния, захвата, разрубания. Учитывайте действующее законод

котором осуществляется установка, логику работы системы и силы, порождаемые<br>автоматическим оборудованием.<br>-Установите знаки, предусмотренные действующим законодательством, чтобы обо-<br>- эначить опасные зоны (остаточные рис

- По окончании установки прикрепить идентификационную табличку двери/ворот.<br>- По окончании установки прикрепить идентификационную табличку двери/ворот.<br>- Это изделие не может быть установлено на створках. в которые встрое исключением случаев, когда двигатель приводится в действие исключительно при закрытой двери).

- при установке автоматики на высоте менее 2,5 м или при наличии к ней свободного при усписание на примера в советании надлежащую степень защиты электрических и деступку посвоим по несколько последнения у становить защиты засигрительно.<br>- механических компонентов.<br>-Установить любой стационарный привод вдали от подвижных частей в таком поло-

- Установить любои стационарный привод вдали от подвижных частеи в таком поло-<br>жении, чтобы это не могло создавать опасность. В особенности приводы, работаю-<br>щие в режиме «присутствия человека», должны быть расположены та

- основания на хорошо виделения сте, но краинен мере, одно световое син пальнее (минающее)<br>- и прикрепить постоянную этикетку с информацией о работе ручного разблокирования<br>- Прикрепить постоянную этикетку с информацией о

и отдельно то в основно следующими судет костольно требовых раздавливания, захвата и<br>трена защита от них, в особенности таких, как опасность удара, раздавливания, захвата и<br>разрубания между ведомой частью и окружающими ча

разруския и и служных и служных служных пользования и служных и служных просле осуществления установки убедитесь, что двигатель автоматики настроен надлежащим<br>Образом и что системы защиты и разблокирования правильно работ

- При проведении любых работ по техническому обслуживанию или ремонту ис-<br>- При проведении любых работ по техническому обслуживанию или ремонту исответственность, связанную с безопасностью и правильным функционированием

автоматики, в случае использования компонентов других производителей сложения, респутать в совможность с примерения с примеровании с примеровании и с получив явного разрешения от Компании.

-Проинструктируйте пользователя оборудования о возможных остаточных рисках, установленных системах управления и осуществлении операции открытия вручусыповления системых управления и осуществления операции оператия оруга.<br>Ную при аварийной ситуации: передайте руководство по эксплуатации конечному

роловые пакеты в доступном для детей месте.

#### ПОДКЛЮЧЕНИЕ

те дело татита<br>ВНИМАНИЕ! Для подключения к сети используйте: многожильный кабель с мини мальным сечением 5 х 1,5 мм<sup>2</sup> или 4 х 1,5 мм<sup>2</sup> для трехфазного питания или 3 х 1,5<br>мм<sup>2</sup> для однофазного питания (например, допускается использование кабеля типа ны для одно разного пипания (например, допускается непомогательного оборудования).<br>НО5 VV-F с сечением 4 х 1,5 мм<sup>2</sup>). Для подключения вспомогательного оборудования

словует и сестением и провода с минимальным сечением 0,5 мм<sup>2</sup>.<br>- Необходимо использовать провода с минимальным сечением 0,5 мм<sup>2</sup>.<br>- Необходимо использовать только кнопки с пропускной способностью неменее 10А-250В.<br>- Про с помощью хомутов) для того, чтобы четко отделить части, находящиеся под на-<br>пряжением, от частей с безопасным сверхнизким напряжением.

- со сложно со сложно последующего подавления с соответствующей.<br>- таким образом, чтобы позволить соединить заземляющий провод с соответствующей.<br>- клеммой, оставив при этом активные провода как можно более короткими. В с ослабления крепления кабеля провод заземления следует натягивать в последнюю

очередь.<br>ВНИМАНИЕ! Провода с безопасным сверхнизким напряжением должны быть фиэтина ништервода с осветаеным свертными напря<br>зически разобщены от проводов с низким напряжением.

Доступ к частям, находящимся под напряжением, должен предоставляться исключительно квалифицированному персоналу (профессиональному установшику).

#### ПРОВЕРКА АВТОМАТИКИ И ТЕХОБСЛУЖИВАНИЕ

Перед окончательным вводом автоматики в эксплуатацию и в ходе операций по текобслуживанию тщательно проверяйте следующие пункты:

-Проверить, чтобы все компоненты были прочно закреплены;

- проверить, точки все полититети и всегиторие по вспутае ручного привода.<br>-Проверить операцию по запуску и остановке в случае ручного привода.<br>-Проверить логическую схему стандартной работы или работы в особом режиме.

- Только для раздвижных ворот: проверить правильность сцепления зубчатой рейки и шестерни с зазором 2 мм вдоль всей зубчатой рейки; всегда содержать ходовой рельс в чистоте, без детритов.

.<br>- Только для раздвижных ворот и дверей: проверить, чтобы путь скольжения ворот был линейным, горизонтальным, и чтобы колеса были пригодны для того, чтобы выдержать вес ворот.

- Только для подвешенных раздвижных ворот (Cantilever): проверить, чтобы во время маневра не было провисания и вибраций.

- Только для распашных ворот: проверить, чтобы ось вращения створок была совершенно вертикальной.

- Только для шлагбаумов: перед тем как открыть люк, пружина должна быть разряжена (вертикальная стрела).

римены сосровношним стрела,<br>- Проверить правильность функционирования всех предохранительных устройств<br>- (фотоэлементы, чувствительные кромки и т.д.) и правильность регулировки<br>устройства, предохраняющего от раздавливания устроитель, предоставляющего со раздаютности, прокоптролировы, чтобы силы<br>импульса, измеренная в точках, предусмотренных стандартом EN 12445, была<br>меньше предусмотренной стандартом EN 12453.

- «сплы с предуском респлом стандартом, стучало.<br>-Сила импульса может быть уменьшена путем использования деформируемых кромок.<br>-Проверить функциональность аварийного управления, если есть.

-Проверить операции открытия и закрытия с установленными управляющими устройствами.

.<br>Проверить целостность электрических соединений и кабельных проводок, в особенности состояние изолирующих оболочек и уплотнительных кабельных вводов. -В ходе техобслуживания очистить оптические элементы фотоэлементов.<br>-На период нахождения автоматики в нерабочем состоянии необходимо включить

аварийное разблокирование (см. параграф «АВАРИЙНОЕ УПРАВЛЕНИЕ») с тем, чтобы поставить на холостой ход ведомую часть и позволить открывать или закрывать ворота вручную.

- Если силовой кабель поврежден, его следует заменить у изготовителя или в службе технической поддержки, либо силами персонала, имеющего соответствующую<br>квалификацию, чтобы не допустить возникновения каких-либо рисков.

Если устанавливаются устройства типа "D" (согласно определению стандарта ЕМ 12453), соединенные в непроверенном режиме, предписывать проведение<br>обязательного техобслуживания с периодичностью, покрайней мере, раз в полгода. - Описанное выше техобслуживание должно повторяться по крайней мере ежегодно или через меньшие интервалы времени в случае, если характеристики места<br>установки этого требуют.

#### ВНИМАНИЕ!

Помнить, что механизация необходима для упрощения эксплуатации ворот/двери и не разрешает проблем, вызванных дефектами и неисправностями в результате установки или отсутствием техобслуживания.

#### **УТИЛИЗАЦИЯ**

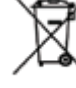

и и составление материалов должно осуществляться в соответствии с действующими нормами. Не выбрасывайте ваш бракованный прибор, использованные батарейки или аккумуляторы вместе с бытовыми отходами. Вы несете ответственность за возврат всех ваших отходов от электрических или электронных приборов, оставляя их в пункте сбора, предназначенном для их переработки.

#### **ЛЕМОНТАЖ**

\_\_\_\_\_\_\_\_\_\_\_\_\_\_\_<br>В случае если автоматическое оборудование демонтируется для того, чтобы быть смонтированным в другом месте, необходимо:

-Отключить электропитание и отсоединить все электрооборудование.<br>-Снять исполнительный механизм с крепежного основания.

-Снять с установки все компоненты.

-В случае, если некоторые компоненты не могут быть сняты или оказались поврежденными, их следует заменить

С ДЕКЛАРАЦИЕЙ О СООТВЕТСТВИИ МОЖНО ОЗНАКОМИТЬСЯ НА САЙТЕ:<br>WWW.BFT.IT В РАЗДЕЛЕ, ПОСВЯЩЕННОМ ПРОДУКЦИИ.

Все, что прямо не предусмотрено в настоящем руководстве, не<br>разрешено. Исправная работа исполнительного механизма<br>гарантируется только при соблюдении указаний, приведенных в<br>данном руководстве.Компания не несет ответствен данном руководстве.

данныя руководстве:<br>Оставляя неизменными существенные характеристики изделия,<br>Компанияоставляетзасобойправовлюбоймостериточка внесить в усмотрению и без предварительного уведомления вносить в изделие надлежащие изменения, улучшающие его технические,<br>конструктивные и коммерческие свойства.

2) ОСНОВНЫЕ ПОЛОЖЕНИЯ<br>Приемник Clonix U-Link поставляется Изготовителем со стандартными настройками. Любые изменения вносятся с помощью встроенного

посраиматора с дисплеем или посредством универсального портативного программатора с дисплеем или посредством универсального портативного программатора. Реализована полная поддержка протокола U-LINK.

- 
- остроенный в радиоприемник, непрерывно изменяющийся или<br>фиксированный в радиоприемник, непрерывно изменяющийся или<br>вплоть до 2048 кодов.
- 
- вплоть до 2048 кодов.<br>Управление 3 слотами входа, в которые может быть помещено до 3<br>плат, работающих по протоколу U-Link.<br>Управление 2 или 3 реле/конфигурируемыми выходами в качестве<br>моностабильного, бистабильного, работ

предотвращением паники.<br>- Защита приемника с помощью пароля.<br>Приемник **Clonix U-Link** объединяет в себе характеристики<br>высочайшего уровня безопасности при копировании кодировки с<br>изменяющимся кодом (rolling code), практич

- колономик - рансмич геровозначение и строительно способного автоматически встраиваться в список трансмиттеров,<br>сохраненныхвпамятиприемника,добавляясьлибо заменяя отдельный трансмиттер.

- Поэтому становится возможным дистанционное программирование<br>без работ на приемнике большого количества трансмиттеров,<br>дополняющих или заменяющих трансмиттеры, которые, например,<br>были потеряны.

клонирование в целях замены обеспечивает создание нового трансмиттера, занимающего в приемнике местосохраненного в памяти<br>трансмиттера, таким образом, потерянный трансмиттер будет удален<br>из памяти и более не будет использоваться.

илимпии и олие не судет использоваться.<br>Clonix обеспечивает выполнение клонирования в дополнение к фиксированному коду, который, при отказе от изменяющегося<br>фиксированному коду, который, при отказе от изменяющегося<br>кода,

Количеством комоинации.<br>Использование клонов в случае использования более одного<br>приемника (как в случае сообщества) и, в особенности, необходимо<br>различить добавляемые или заменяемые клоны в отдельных или<br>коллективных при

намии клопов вного в деть посредством реле. В версии<br>2E имеются в наличии два реле в конфигурации H.O., в то время как<br>в версии UNI имеется Э реле: два с H.O. контактом, в то время как<br>в версии UNI имеется 3 реле: два с H

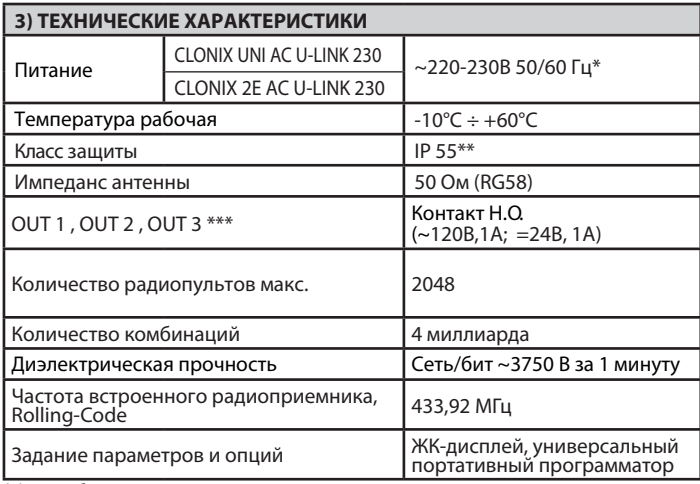

Работа с другим напряжением возможна по запросу.<br>Гарантируется только в случае использования подходящих кабельных муфт.

(\*\*\*) Три выхода только в версии UNI.

4) ПОДКЛЮЧЕНИЕ КЛЕММНЫХ КОЛОДОК Рис. В<br>ПРЕДУПРЕЖДЕНИЯ И РЕКОМЕНДАЦИИ - При осуществлении<br>монтажа кабельной проводки и установки необходимо соблюдать<br>действующие нормы и, в любом случае, принципы надлежащей<br>Проводники, к к

должны оыть чегко отделены или надлежащим ооразом изолированы с<br>помощью дополнительной изоляции толщиной, по крайней мере, 1 мм.<br>Провода должны быть связаны и закреплены у клемм на держателе,<br>например, с помощью хомутов.

#### 5) ДОСТУП К МЕНЮ Рис.1

- 
- 5) ДОСТУП (\* 1911)<br>5.1) МЕНЮ РАДИО (*FRd Io*) (ТАБЛИЦА "С" РАДИО)<br>- ВАЖНОЕ ПРИМЕЧАНИЕ. ПЕРВЫЙ СОХРАНЕННЫЙ В ПАМЯТИ<br>- <u>ПЕРЕДАТ</u>ЧИК НЕОБХОДИМО ОТМЕТИТЬ В КАЧЕСТВЕ ГЛАВНОГО (MASTER).

еличае программирования вручную, первому радиопульту<br>назначается КЛЮЧЕВОЙ КОД ПРИЕМНОГО УСТРОЙСТВА; данный код<br>необходим для того, чтобы обеспечить возможность дальнейшего

неооходим для топо, чтооы очеспечить возможность дальнейшего<br>Кроме того, встроенный приемник Clonix обеспечивает выполнение<br>Кроме того, встроенный приемник Clonix обеспечивает выполнение<br>- Клонирование радиопульта Мастер.

- 
- Клонирование для замены радиопультов уже записанных в
- 
- приемном устройстве.<br>Управление базой данных радиопультов.

• Управление системой приемных устройств.<br>Для использования этих передовых функций смотрите руководство

для использования этих передовых функции смотрить руководство<br>по универсальному портативному программатору, а также<br>"Общее руководство по программированию приемных устройств".

#### 5.2) МЕНЮ КОНФИГУРАЦИИ ВЫХОДОВ (ollePuls 5) (ТАБЛИЦА "В" ВЫХОДЫ)

5.3) МЕНЮ ЛОГИКИ (LoG (c) (ТАБЛИЦА "С" ЛОГИКА)

#### 5.4) МЕНЮ КОНФИГУРАЦИИ СЛОТОВ (соnF.5Lot) (ТАБЛИЦА "D" ВХОДЫ)

5.5) МЕНЮ ЗАВОДСКИХ НАСТРОЕК (dEFRULE)<br>Возвращает приемник к значениям, заданным по умолчанию.

5.6) МЕНЮ ЯЗЫК (L RnGURGE)<br>Позволяет задать язык дисплея программатора.

#### 5.7) МЕНЮ СТАТИСТИКА (5ERE)

обеспечивает вывод на дисплей версии платы и количества<br>сохраненных в памяти радиокоманд.

#### 5.8) МЕНЮ ПАРОЛЬ (PRSSbord)

5.8) м**енно имероль (**глэздага)<br>Пароль по умолчанию - 1234.<br>Устанавливает пароль для программирования платы по сети U-link.<br>Устанавливает пароль для программирования. После 10 неудачных<br>проль для доступа к меню программир

#### 6) СОЕДИНЕНИЕ С ПЛАТАМИ РАСШИРЕНИЯ И УНИВЕРСАЛЬНЫМ ПОРТАТИВНЫМ ПРОГРАММАТОРОМ ВЕРСИИ > V1.40 Рис. D

Смотрите специальное руководство.

#### ВОССТАНОВЛЕНИЕ ЗАВОДСКИХ НАСТРОЕК Рис. D

77 ВОСС ГАНОВЛЕНИЕ ЗАВОДСКИХ НАСТРОЕК РИС. D<br>ВНИМАНИЕ! ВОЗВращает приемник к заданным заводским настройкам,<br>при этом удаляются из памяти все сохраненные радиокоманды.

- . Отключите питание приемника;<br>Нажмите одновременно три кнопки +, -, ОК:
- 
- 
- Дождитесь завершения процедуры.

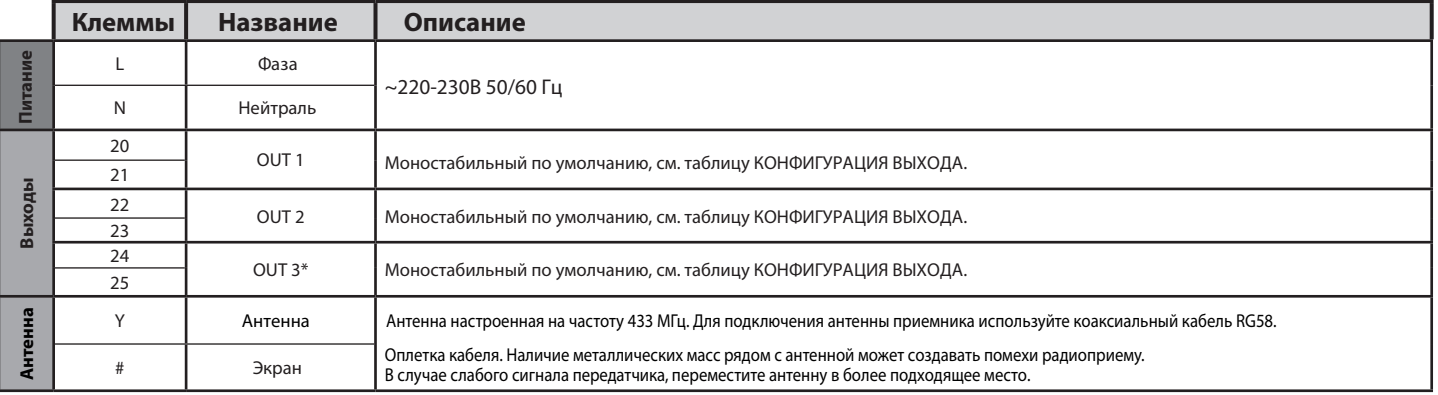

Имеется только в CLONIX UNI AC U-LINK 230.

#### **РУКОВОДСТВО ПО УСТАНОВКЕ**

#### ТАБЛИЦА "А" - МЕНЮ РАДИО (г-Яd lo)

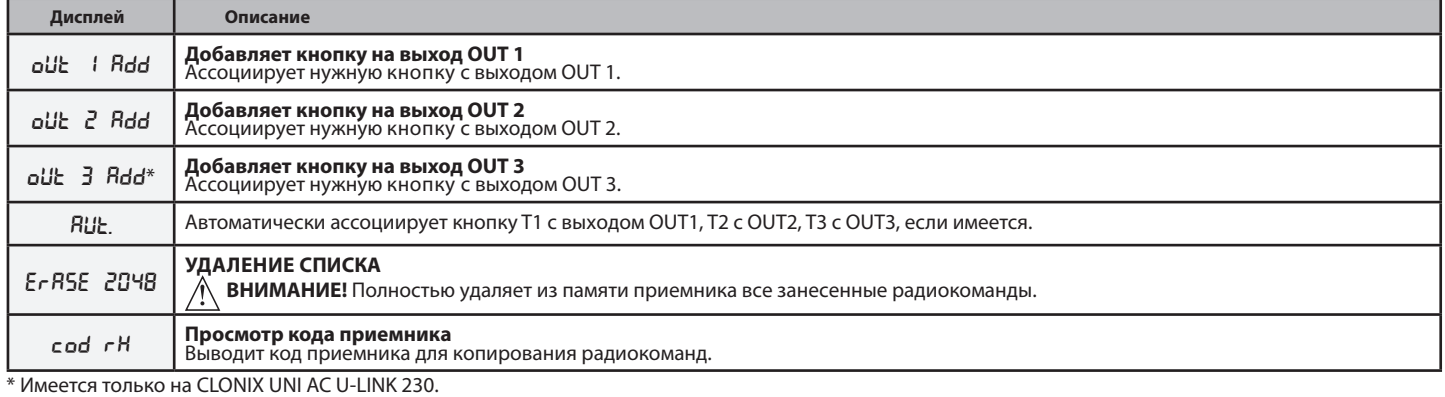

#### **ТАБЛИЦА "В" - МЕНЮ КОНФИГУРАЦИИ ВЫХОДА (outputs)**

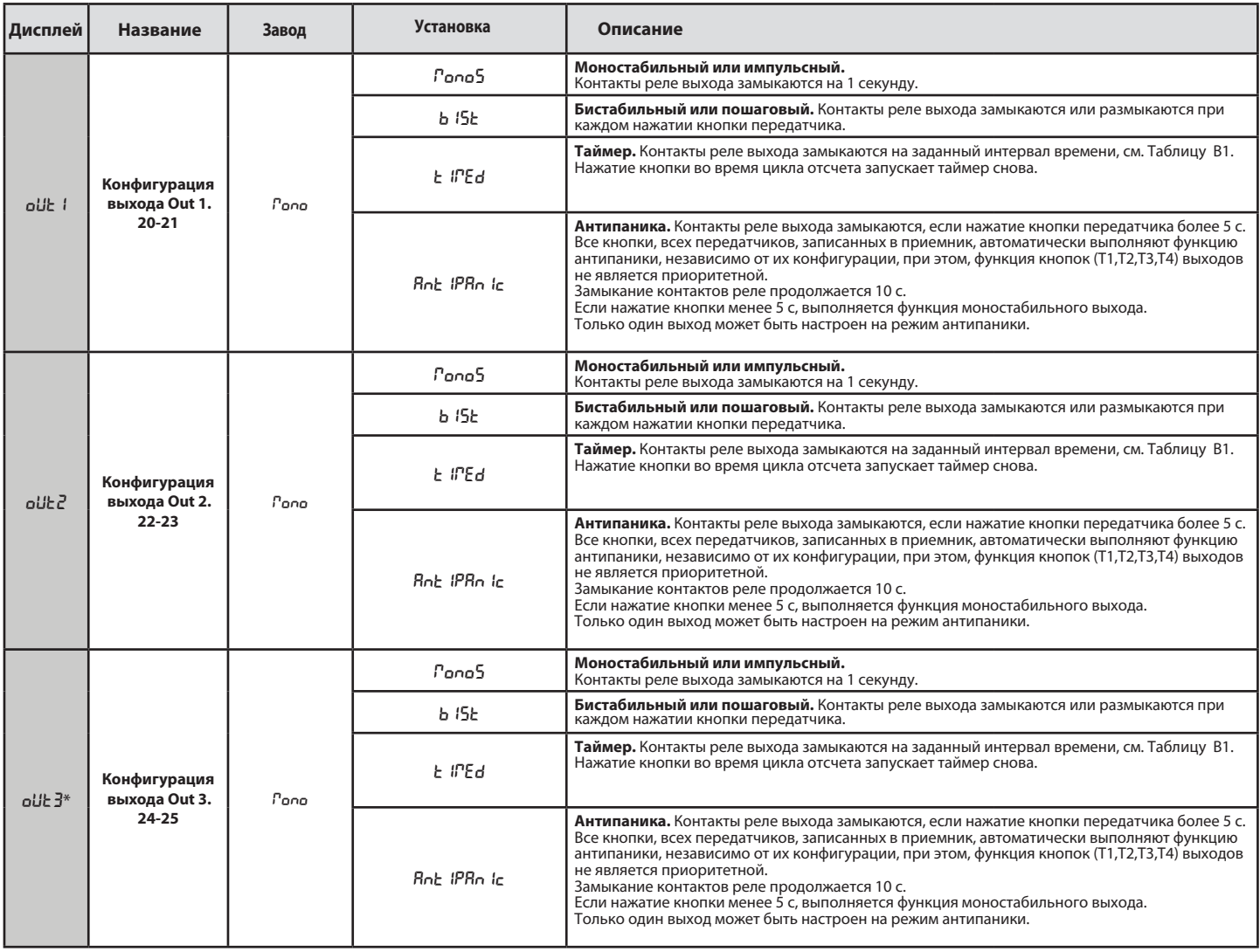

\* Имеется только на CLONIX UNI AC U-LINK 230.

#### **Таблица B1**

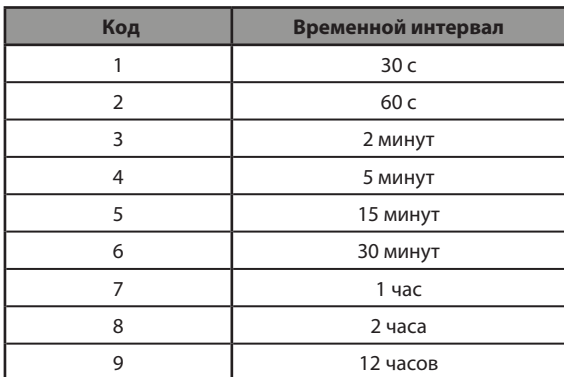

# D81212300101\_02

#### РУКОВОДСТВО ПО УСТАНОВКЕ

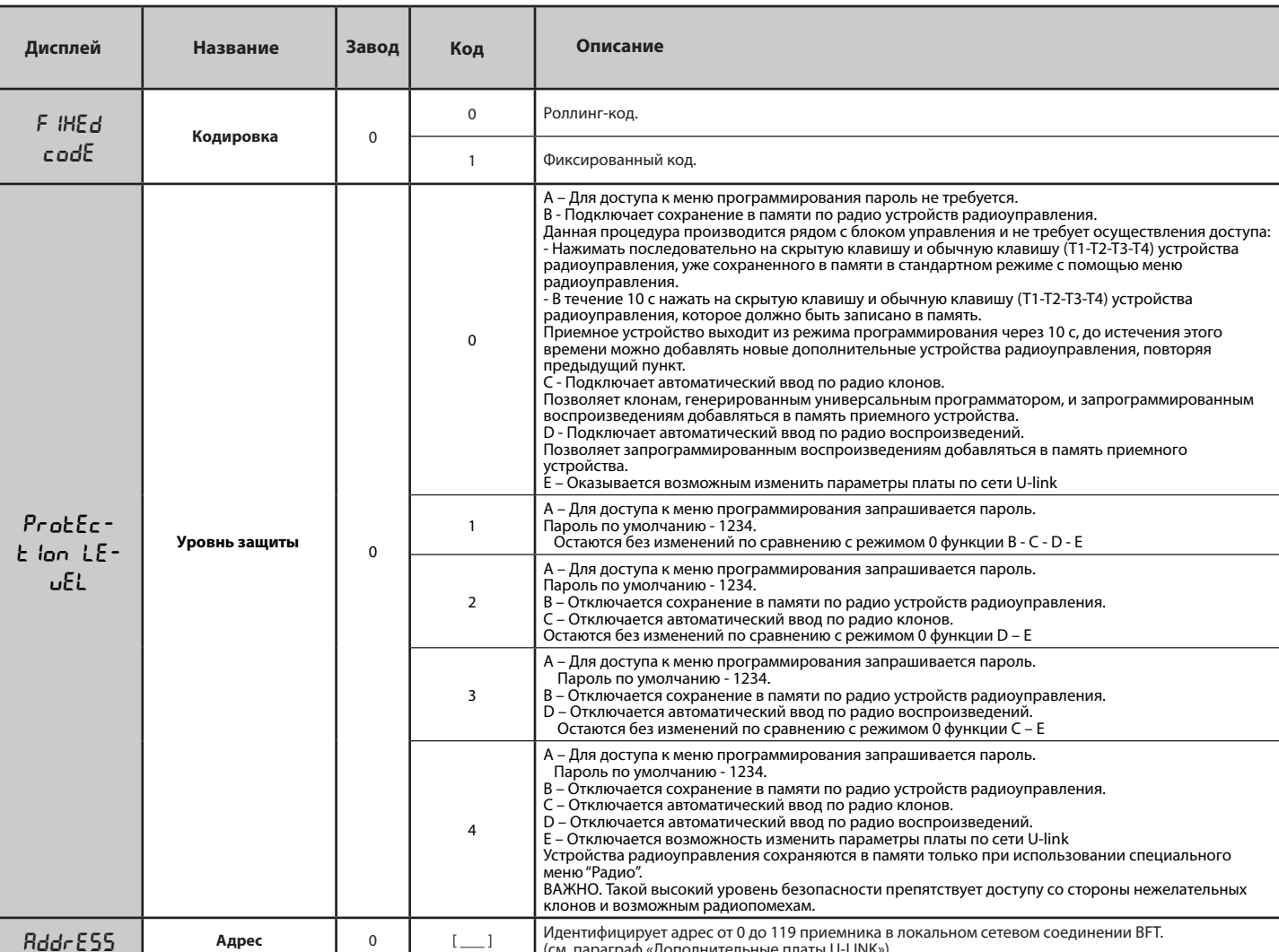

#### ТАБЛИЦА "С" - МЕНЮ ЛОГИЧЕСКИХ ФУНКЦИЙ (Lou lc)

### ТАБЛИЦА "D" - МЕНЮ КОНФИГУРАЦИИ СЛОТОВ (conF.5Lot5)

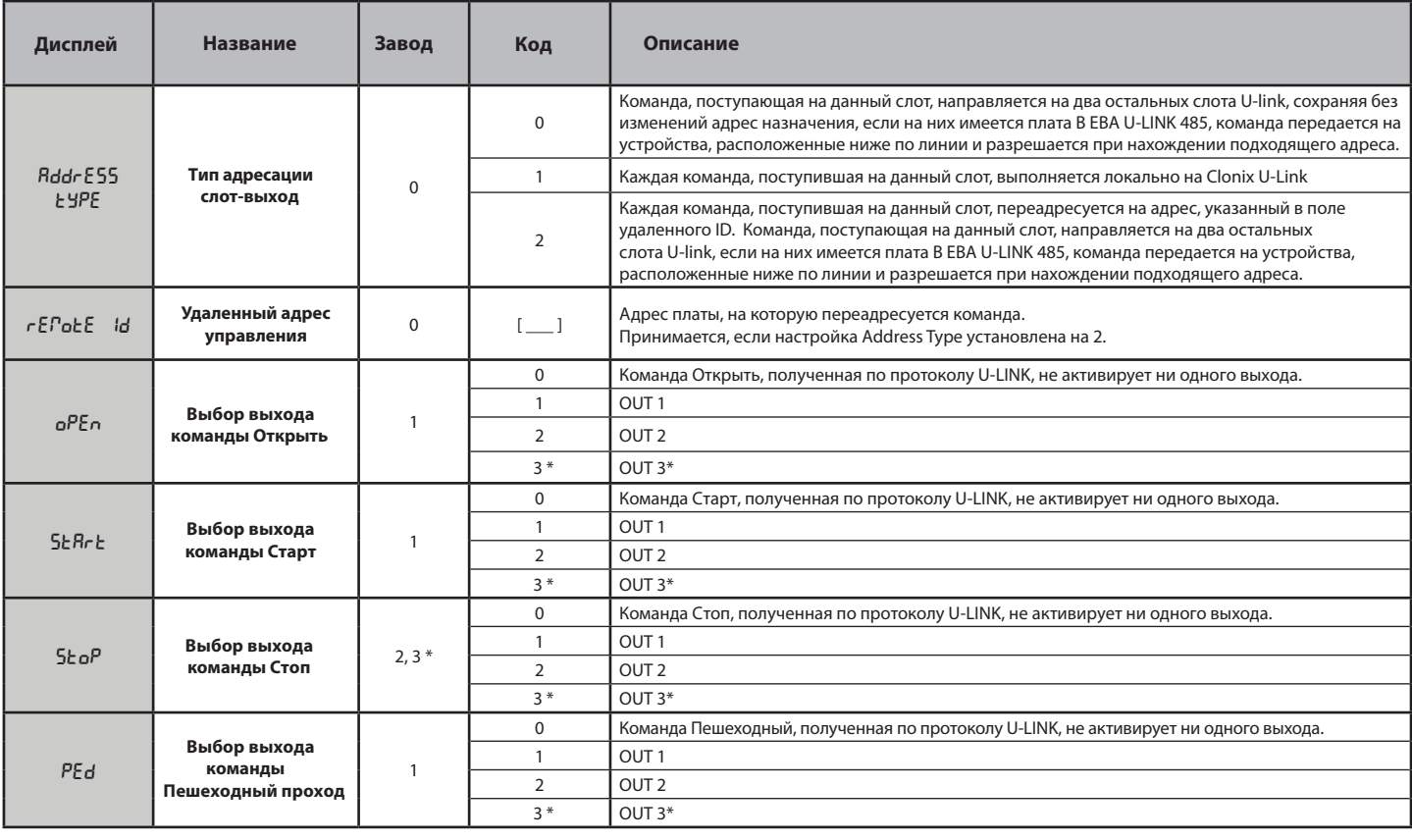

#### РУКОВОДСТВО ПО УСТАНОВКЕ

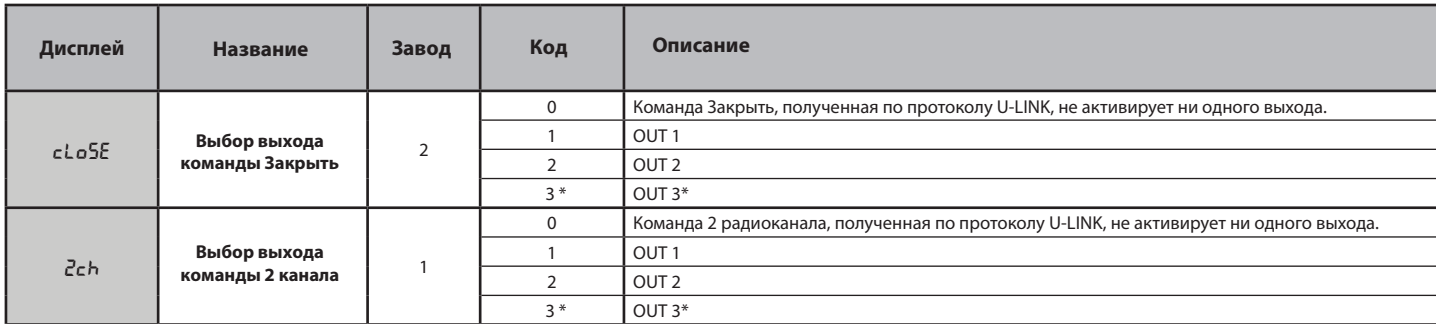

#### 8) ДОПОЛНИТЕЛЬНЫЕ МОДУЛИ U-LINK

См. инструкции к модулям U-link. Установка нескольких модулей снижает чувствительность приемника.

Для увеличения дальности приема радиосигнала, подключите внешнюю антенну 443 МГц.

#### 8.1) СОВМЕСТИВНЫЕ МОДУЛИ U-LINK

о.<br>Приемник Clonix U-Link обеспечивает управление до 3 модулей U-Link, среди которых перечисленные ниже, обеспечивающие активацию<br>реле с помощью команд, поступающих на ПК посредством U-Service или U-Base 2 и т.д., либо от Android, с помощью приложения Blue-Entry, U-Base 2 mobile и т.д. данные команды могут также направляться на подстанции, соединенные специальным образом, посредством платы 485 и конфигурирования характеристик входа слота на дисплее.<br>Данные модули вставляются в специальные слоты U-link, имеющиеся на плате, и управляют командами по протоколу U-Link.

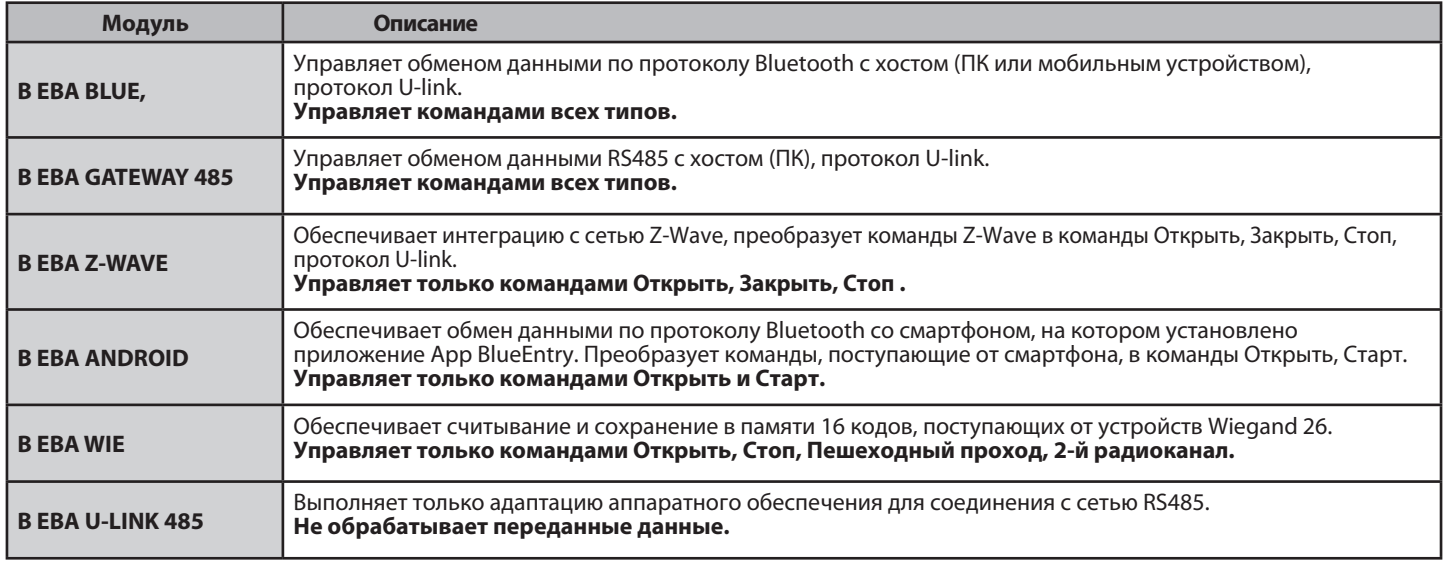

#### 8.2) ПРИМЕРЫ КОНФИГУРАЦИИ Рис. Е

Если указано SET1 или SET2, подразумеваются два эквивалентных модуля конфигурации приемника.

#### ПРИМЕР 1

команда, поступающая модулям, исполняется clonix согласно<br>картированию, заданному оператором.

Нетнеобходимости в одновременном наличии трех модулей. Каждый - и одуль может быть установлен в один из трех слотов. Конфигурация<br>выполняется по отношению к слоту, в который установлен модуль.

Beba Android в слоте 1 направляет команду старт/открыть, это осуществляется в clonix, передавая команду на выход 1. Beba Blue в слоте 2 направляет инструкцию с адресом 000, она

выполняется в clonix. В ЕВА WIE в слоте 3 направляет команду старт, это осуществляется в

Сонтуплено слично и стандали с поманду стари, это осуществляется.<br>В ЕВА WIE в слоте 3 направляет команду открыть, это осуществляется<br>в clonix, передавая команду на выход 1.

Поведение выхода зависит от его настроек.

#### ПРИМЕР 2

Команда, поступающая модулям, исполняется clonix согласно картированию, заданному оператором.

Beba WIE в слоте 1 направляет команду старт, это осуществляется в свои уна в слоте таки раслисти и слоте.<br>clonix, передавая команду на выход 2.<br>Веba Android в слоте 2 направляет команду старт, которая передается

веланно садресом 2, славно садресом дистарт, которая передается<br>через слот 3 на подстанцию с адресом 2.<br>На подстанции с адресом 2 затем выполняется команда «старт».<br>Каждая команда, поступающая на слот 2, выполняется на<br>по свойствах слота.

#### ПРИМЕР 3

команда, поступающая модулям, исполняется clonix согласно<br>картированию,заданному оператором.

Вера Android в слоте 1 направляет команду старт, это осуществляется в столік, передавая команду на выход 2.<br>В столік, передавая команду на выход 2.<br>Вера Blue в слоте 2 направляет понятную инструкцию адреса [xxx] (см. руководство по u-service)

Инструкция направляется посредством платы Beba u-link 485 в сеть, на оборудование с соответствующим адресом. Например:

0212123 00101

тапример.<br>Инструкция u-service «старт» [000\_nviOn\_003 1.1]<br>Выполняется на подстанции с адресом 003.

Обращаем внимание на то, что адрес в инструкции не должен изменяться.

#### ПРИМЕР 4

команда, поступающая модулям, исполняется clonix согласно<br>картированию,заданному оператором.

Beba Android в слоте 1 направляет команду старт, которая передается<br>через слот 3 на подстанцию с адресом 3.<br>На подстанции с адресом 3 затем выполняется команда «старт».<br>Каждая команда, поступающая на слот 1, выполняется н свойствах слота.<br>Вераствах слота.<br>Вера GateWay 485 в слоте 2 направляет понятную инструкцию адреса

[xxx] (см. руководство по u-service)

Инструкция направляется посредством платы Beba u-link 485 в сеть, на оборудование с соответствующим адресом. -<br>- Напрример

Инструкция u-service «открыть» [000\_nviOn\_002 1.1]

Выполняется на подстанции с адресом 002.

Обращаем внимание на то, что адрес в инструкции не должен изменяться

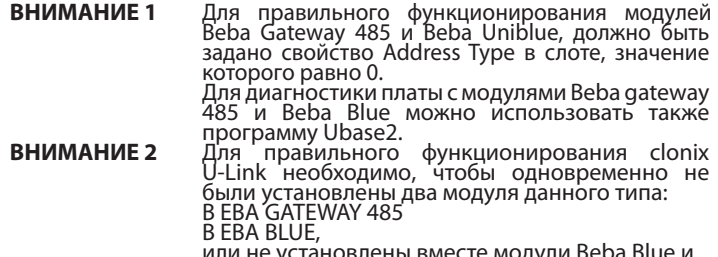

Beba gateway 485.

**Bft Spa**<br>Via Lago di Vico, 44<br>36015 Schio (VI)<br>T +39 0445 69 65 22<br>F +39 0445 69 65 22  $\rightarrow$  www.bft.it

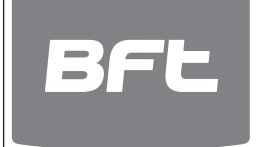

## SPAIN<br>**BFT GROUP ITALIBERICA DE<br>AUTOMATISMOS S.L.**<br>08401 Granollers - (Barcelona)<br>www.bftautomatismos.com

FRANCE<br>**AUTOMATISMES BFT FRANCE**<br>69800 Saint Priest<br>www.bft-france.com

GERMANY<br>**BFT TORANTRIEBSSYSTEME Gmb H**<br>90522 Oberasbach<br>www.bft-torantriebe.de

UNITED KINGDOM<br>**BFT AUTOMATION UK LTD**<br>Stockport, Cheshire, SK7 5DA<br>www.bft.co.uk

## **IRELAND<br>BFT AUTOMATION LTD**<br>Dublin 12

BENELUX BFT BENELUX SA 1400 Nivelles www.bftbenelux.be

POLAND<br>**BFT POLSKA SP. Z 0.0.**<br>05-091 ZĄBKI<br>www.bft.pl

CROATIA<br>**BFT ADRIA D.O.O.**<br>51218 Drazice (Rijeka)<br>www.bft.hr

ı

PORTUGAL<br>**BFT SA-COMERCIO DE<br>AUTOMATISMOS E MATERIAL DE<br>SEGURANCIA<br>3020-305 Coimbra<br>www.bftportugal.com** 

CZECH REPUBLIC BFT CZ S.R.O.

Praha www.bft.it

TURKEY BFT OTOMATIK KAPI SISTEMELERI SANAY VE Istanbul www.bftotomasyon.com.tr

RUSSIA<br>**BFT RUSSIA**<br>111020 Moscow<br>www.bftrus.ru

## AUSTRALIA<br>**BFT AUTOMATION AUSTRALIA<br>PTY LTD**<br>Wetherill Park (Sydney)<br>www.bftaustralia.com.au

U.S.A.<br>**BFT USA**<br>Boca Raton<br>www.bft-usa.com

í

CHINA<br>**BFT CHINA**<br>Shanghai 200072<br>www.bft-china.cn

UAE BFT Middle East FZCO Dubai